## **reset pin**

**reset pin [** *dadmin* **|** *second craft login name* **]**

The **reset pin** command resets the PIN for the dadmin login or the second craft login. The old PIN is not required. When a PIN is reset, it returns to the state where the PIN must be re-created on the next SAT access. Note that the PIN of the second craft login may be changed, but it cannot be "reset" to an uninitialized value.

The command is accessible only to the init and dadmin logins, and either login may reset either pin. When the command is entered, no screen appears. The message "Command completes successfully" is displayed.

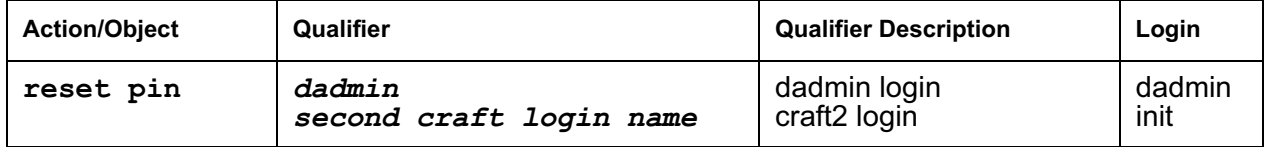

# **ping**

**ping ip-address** *addr* **[board** *location* **| source** *port-id***] [packet-length**  *len***] [repeat** *#***]**

### **ping node-name name [board** *location* **| source** *port-id***] [packet-length**  *len***] [repeat** *#***]**

When debugging connectivity problems, a ping helps to indicate low-level connectivity. If an external ping works but higher-level applications such as DCS, CMS, or INTUITY do not, there probably is connectivity to the board. Interrogate the switch for other clues as to why the higher-level application is not working.

The **ping** command checks low-level connectivity between two IP-connected peers: a destination and a source.

- $\perp$  The destination can be:
	- an IP address (**ip-address addr)**
	- a node (**node-name name**)
- $\scriptstyle\rm I$  The source can be:
	- a C-LAN or IP Medpro board (**board** *location*)
	- a Softphone, IP phone or Remote Office (R300) phone (**source** *port-id*).

If no source is specified, the first C-LAN in the same region as the IP address that is being pinged is used as the source.

Use this test to check the circuitry in the data path for a peer-to-peer IP layer connection. This test is nondestructive.

### **Note:**

Pings from an IP Medpro board reflect audio transport performance. Pings from a C-LAN board reflect control information transport performance. The recipient of a ping will reply with the same Quality of Service (QoS) value found in the received packet, so the time measurements reported should reflect the behavior of the type of packets sent. When an IP Medpro board is used as the source, the default DiffServ and 802.1p/Q parameters downloaded to that board are used in the execution of the **ping**.

## **! CAUTION:**

Repeated ping tests can consume a lot of bandwidth and can bog down a network as a result. If the network is already heavily loaded, a ping test can fail even if there is connectivity between the source and destination.

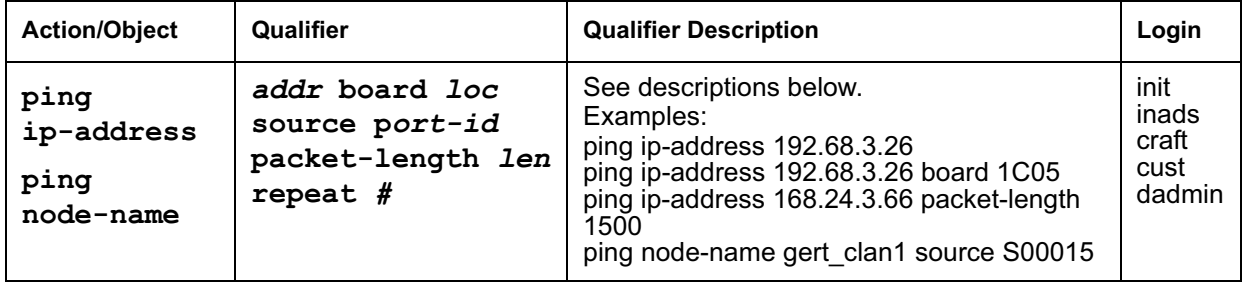

### **ping parameters**

#### **ping parameters** *1 of 2*

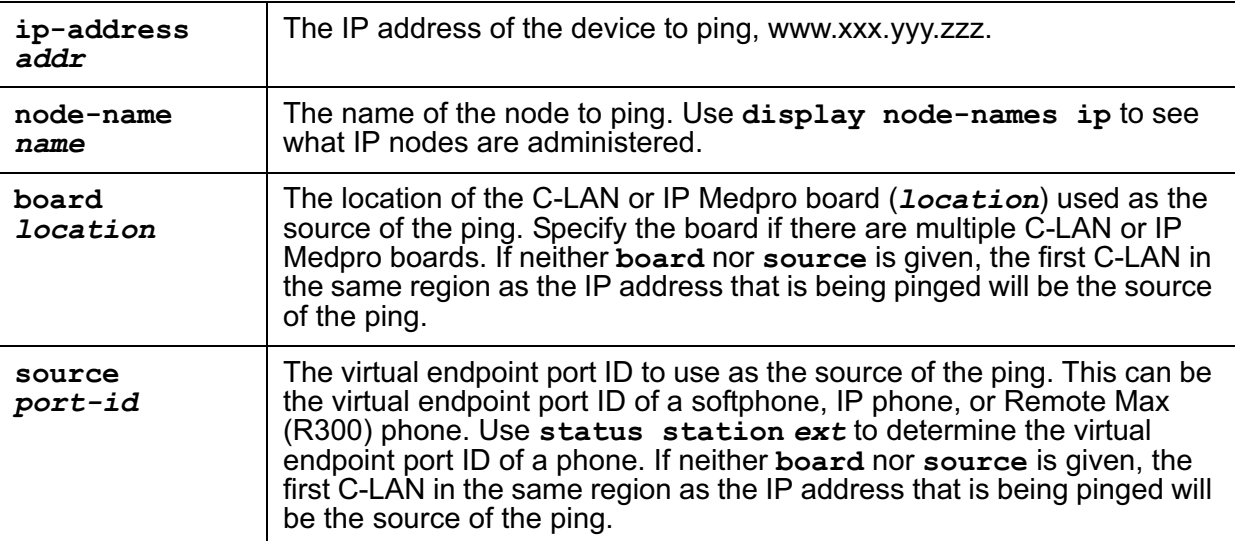

### **ping parameters** *2 of 2*

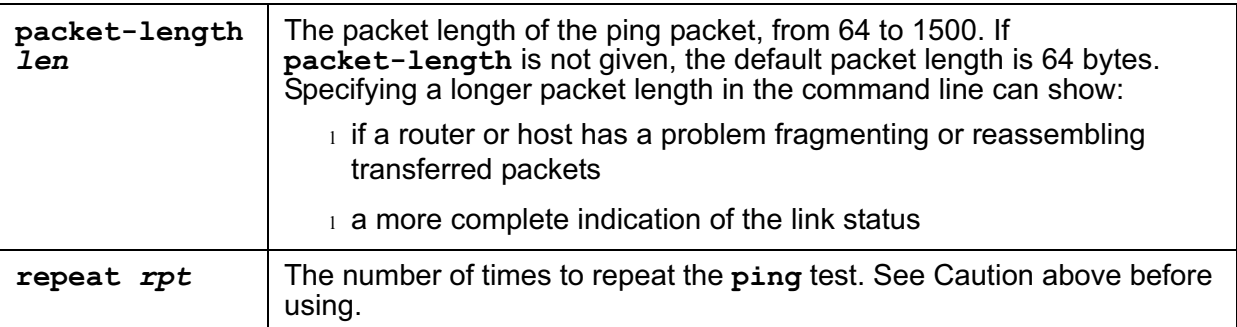

## **ping output**

The following screens show examples of **ping ip-address packet-length** and **ping node-name**.

```
ping ip-address 192.68.3.26 packet-length 1500
                    PING RESULTS
End-pt IP Port Port Type Result Time(ms) Error Code
192.68.3.26 01C0202 PPP-PT PASS 221
```

```
ping node-name prowler10 
                     PING RESULTS
End-pt Node-name Port Port Type Result Time(ms) Error Code
prowler10 64A0817 ETH-PT PASS 16
```
# **ping field descriptions**

#### **ping field descriptions** *1 of 2*

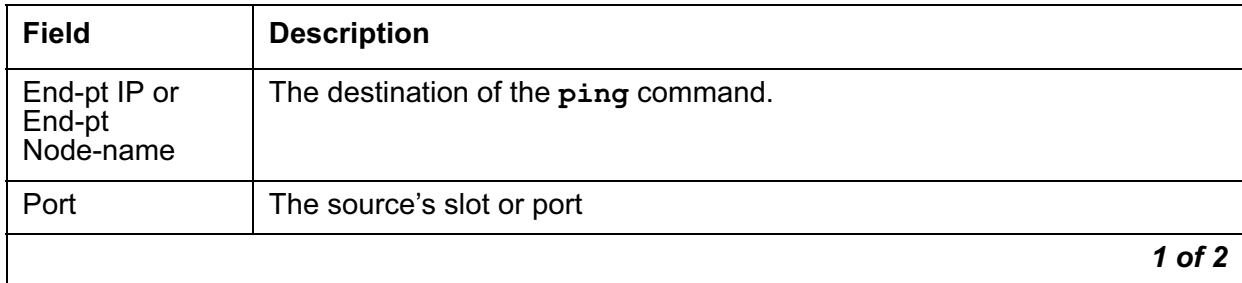

### **ping field descriptions** *2 of 2*

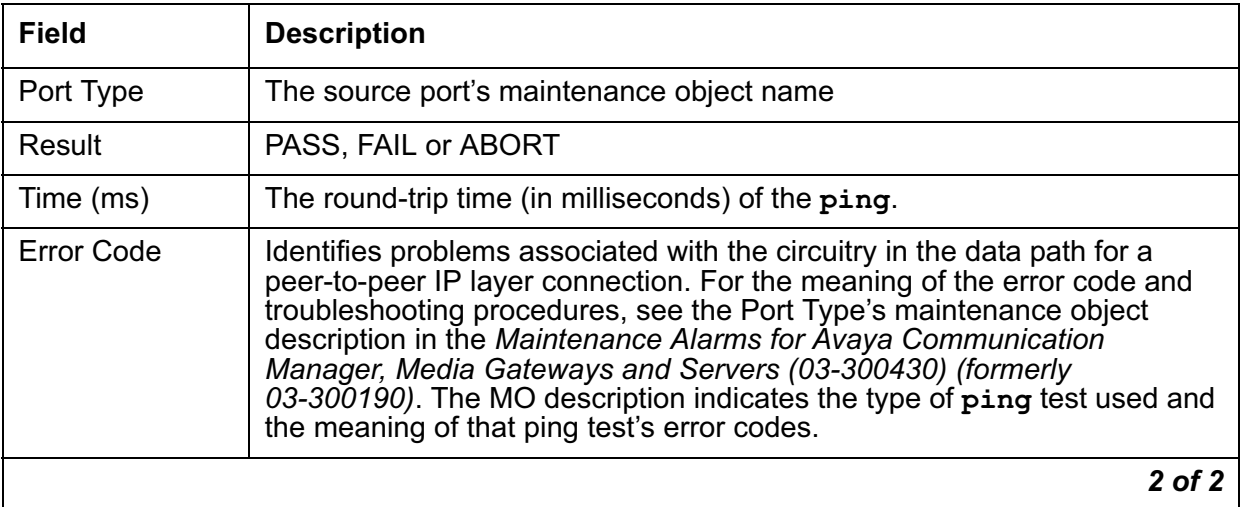

### **Error messages**

Error messages for **ping** are listed in Ping command error messages.

### **Ping command error messages** *1 of 2*

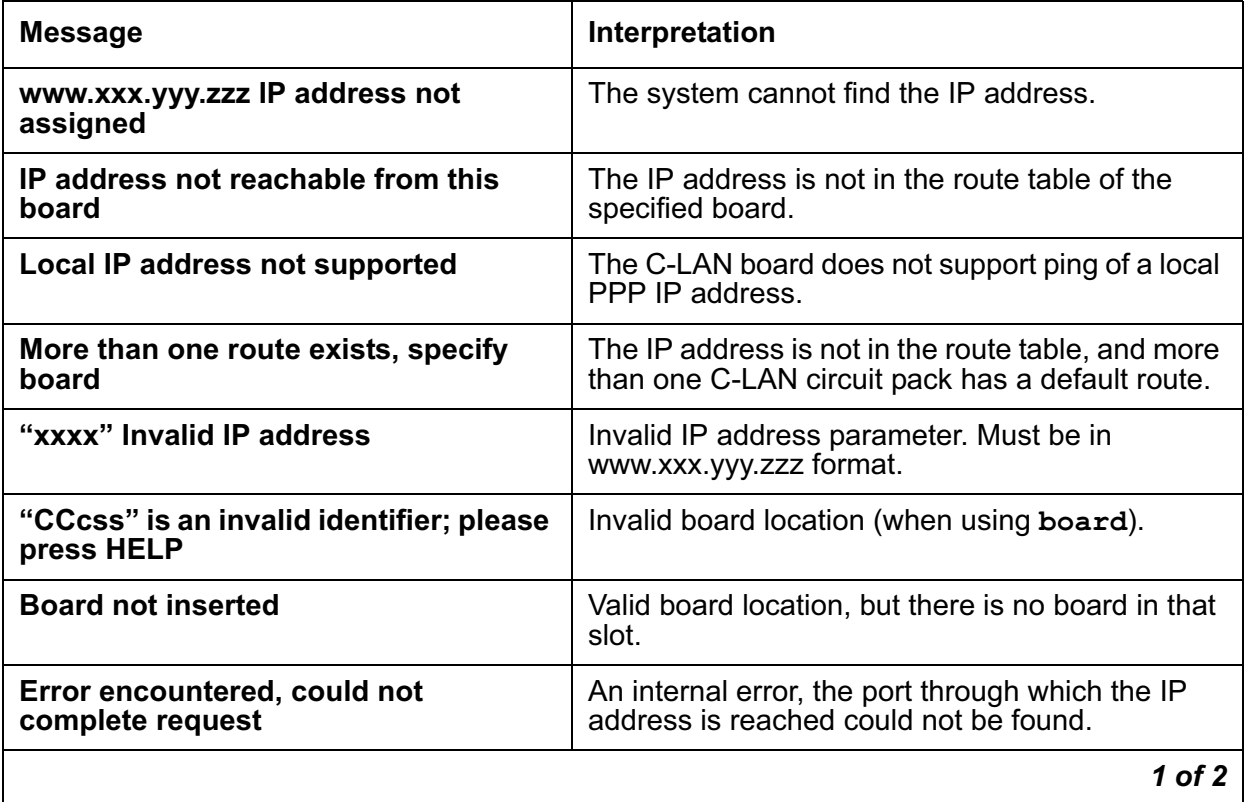

#### **Ping command error messages** *2 of 2*

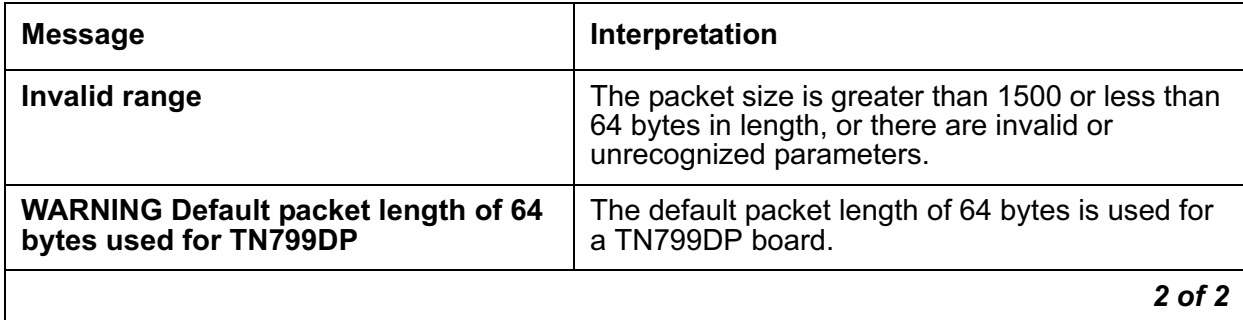

# **pkt**

See: clear pkt on page 449 test pkt on page 449

# **clear pkt**

Use **clear pkt** to resolve packet bus problems and send a forced packet bus **clear stimuli** over the packet bus.

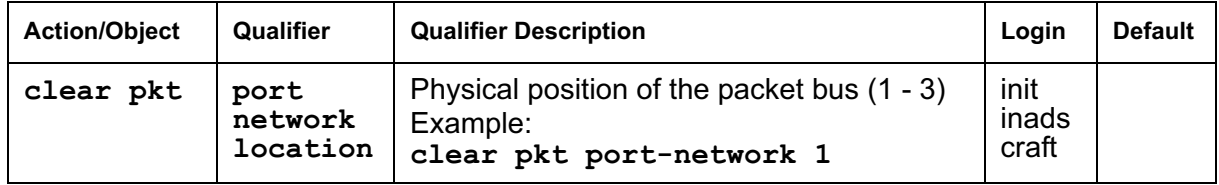

# **test pkt**

**test pkt port-network n [short | long] [repeat repeat# | clear] [schedule]**

Use **test pkt** to run a series of tests on the packet bus of the specified PN or PPN.